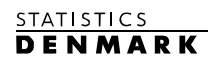

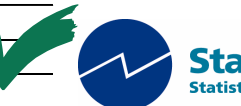

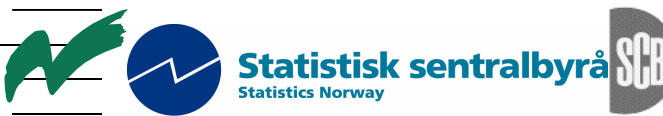

Statistiska centralbyrån<br>Statistics Sweden

MZ:2003:17

**Mission Report** 

**from a Short-term Mission on** 

## **National Accounts in Mozambique**

**15 – 24 September 2003** 

*Jan Redeby* 

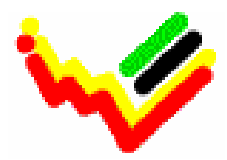

\_\_\_\_\_\_\_\_\_\_\_\_\_\_\_\_\_\_\_\_\_\_\_\_\_\_ Instituto Nacional de Estatística

This report contains restricted information and is for official use only.

Ref. no. 104.Moz.98 October 2003

# **Table of contents**

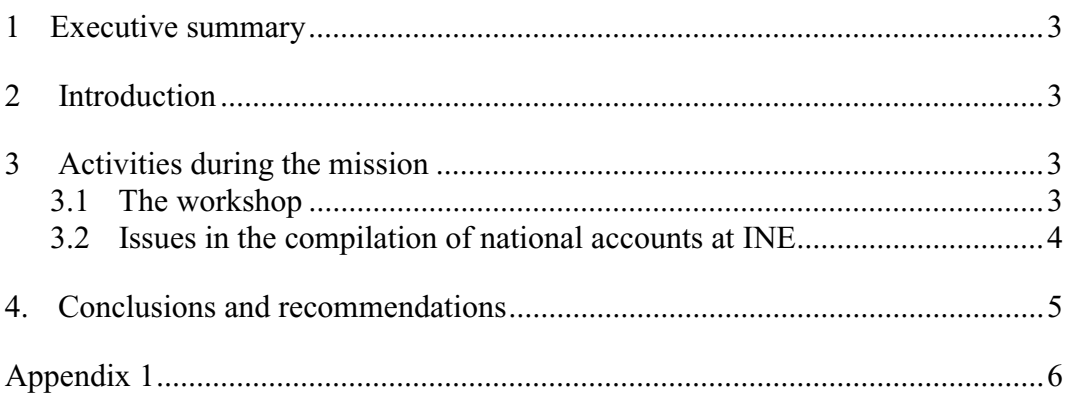

# **1 Executive summary**

The main task of the mission was to participate in a workshop on the 1993 SNA for the PALOP-countries. The consultant presented SNAPC, which is a software for the compilation of national accounts developed by Statistics Sweden. After the workshop, the consultant spent a few days at INE for discussions on issues in national accounts, where support is needed:

- The base year for estimates at constant prices will be updated from 1996 to 2002. Estimates on the new base year are planned to be released in 2005.
- Results from the 2002/03 household income and expenditure survey are becoming available and need to be integrated in the national accounts.
- There is an increasing user demand for INE to develop quarterly national accounts, and the scope of these has to be decided.
- The software used for the compilation of national accounts is developed in Microsoft Excel. The system contains a considerable number of interconnected files. The organisation of these files needs to be reviewed.

# **2 Introduction**

The Statistical Institute of Mozambique (Instituto Nacional de Estastíca, INE) is engaged in a co-operation with the national statistical institutes in other African countries with Portuguese as an official language (PALOP). Thus, INE organised and hosted a workshop on national accounts for PALOP from September 15 to 19, 2003. As the co-operation project between INE and the Scandinavian countries includes support to the national accounts, Mr. Jan Redeby of Statistics Sweden was invited to participate in the workshop and present SNAPC, a software for national accounts compilation.

The consultant spent a few days after the workshop at INE for discussions on the compilation of national accounts at INE. Partners in these disucussion were Mr. Said Dade, Head of National Accounts and Price Statistics at INE, Dr. Fernando Teixeira, long-term advisor (IMF) in the GDDS-project for Lusophone Africa, Mr. Timmi Graversen, long-term adviser on national accounts in the Scandinavia project and Mr. Hans-Erik Altvall, team leader of that project.

# **3 Activities during the mission**

#### **3.1 The workshop**

National accountants from Angola, Cape Verde, Guinea-Bissau, Mozambique, and Sao Thome e Principe participated in the workshop. Besides the consultant, four other resource persons contributed: Dr. Fernanda Teixeira, long-term advisor (IMF) in the GDDS-project for Lusophone Africa, Mr. José Santos Fernandes, project advisor ???, and Messrs. Jan van Tongeren and Arthur Giesbert, Tilburg University, the Netherlands.

The broad objective of the workshop was to define a strategy for implementation of the 1993 SNA in the PALOP-countries. The main topics were as follows

- The 1993 SNA: principles and tables, practical and methodological aspects of implementation and compilation;
- Experiences from and situation in the PALOP-countries;
- Softwares for the compilation of national accounts; and
- A Bayesian approach to the compilation of national accounts;

The consultant presented SNAPC, which is a software using Microsoft Excel developed by Statistics Sweden. The participants were provided with a demonstration version of SNAPC including an instruction translated into Portuguese. Appendix 1 includes the presentation slides.

#### **3.2 Issues in the compilation of national accounts at INE**

INE is facing three major tasks in the compilation of their national accounts in the near future: a) change of base year; b) inclusion of the results of the latest household income and expenditure survey; and c) development of quarterly national accounts.

- a) Currently, the base year for estimates at constant prices is 1996. The plan is to update the base year to 2002 and to publish rebased estimates in 2005. Issues for consideration here include decisions on how far back the rebasing should be brought and in what detail.
- b) In line with common praxis, other revisions will be carried out alongside the change of base year, and new benchmark estimates will be compiled for 2002. Notably, the 2002/03 household income and expenditure survey (HIES) was finalised in July this year. This is a major new data source that needs to be used in the national accounts for detailed benchmark estimates of the household sector.
- c) There is an increasing user demand for quarterly national accounts and preparatory work has started. However, it remains to decide on the scope and details to be included.

INE needs to outline a plan for the nearest two years including these activities. As revised and rebased national accounts are planned for 2005, most resources should initially be devoted to the first two tasks. The plan should also indicate the need for and extent of external support, which can be provided both from the Scandinavian project and the IMF-adviser in the GDDS-project.

Previously, a benchmark exercise has been carried out regarding the estimates for 1996. In that process INE adopted a software developed in Microsoft Excel by the United Nation Statistical Department. It is based on a Systems Approach to National Accounts Compilation<sup>1</sup>. As the software has progressed to include additional years, the number of interconnected files has grown considerably and it has become difficult to get an overview of the systemand keep track of all files included. Hence, there is a need to review the structure of system, notably the

 $\overline{a}$ 

<sup>&</sup>lt;sup>1</sup> Published in the series Studies in Methods, Handbook of National Accounting, Series F, No 77, United Nations, New York, 1999

location of the files and their interconnection through links. There are also a number of duplicate files that could be eliminated. Furthermore, it might be useful to restrict the possibilities of making changes to the files. A number of features in Excel can be used for that purpose.

# **4. Conclusions and recommendations**

Considering the short duration of the mission, the following conclusions are broad and should be seen as indicative.

- With three major tasks ahead regarding the national accounts change of base year, inclusion of results from the 2002/03 HIES, and development of quarterly national accounts – it is important for INE to outline a plan for these activities. This plan should also indicate the need for external support.
- It is important to review the structure of the Excel system used for the compilation of national accounts, notably the location of the files and their interconnection through links. This can probably be simplified. Duplicate files should also be eliminated.

#### Appendix 1

## Dias 1 **SNAPC (SCN-PC)**

- **Sistema de Contas Nacionais num Computador Pessoal** Jan Redeby, Statistics Sweden Moçambique, Setembro de 2003
- 1. O SCN de 1993 seis fases de implementação
- 2. Antecedentes e características
- 3. Estrutura e componentes
- 4. Uma excursão do SNAPC
- Navegando Desenho e formatos dos livros de trabalho Ligações – Tarefas Automatizadas
- 5. Exemplos dos países

#### Dias 2 **O SCN de 1993 – Seis fases**

- 
- 
- Items vermelhos expêriencia in SNAPC<br>
1. PIB em preços correntes e constantes desagregados em função do<br>
1ipo de actividade económica e despesas finais<br>
2. Inclusão de uma sequência de contas para o resto do mundo<br>
2. In
- 
- 
- 
- 4. A sequência de contas introduzidas para o governo geral na fase 3 é<br>alargada para incluír todos os sectores institucionais.<br>5. As Contas Financeiras são completamente implementadas por<br>serem alargadas para incluír todos
- 6. Total implementação também pela inclusão de outras mudanças nos activos e nas folhas de balanço As fases de implementação de contas nacionais não indicam<br>possíveis alargamentos para as contas centrais tais como Quadros<br>de recursos e emprego , estimativas trimestrais de PIB, contas<br>regionais e contas satélite

#### Dias 3 **Antecedentes e características**

- Ideias originais use um software comercial comum Aplicação do Excel – A maior parte das contas nacionais usam folhas de cálculo, até certo ponto, então o que é que faz do SNAPC um Sistema ?
- Formato fixo dos ficheiros do Excel
- Ficheiros de ligação sistemática • Ligações sistemáticas e rígidas e nomes de ficheiros
- Nomes de arquivos e nomes de limites baseados no SCN
- Um interface específico do utilizador e tarefas automatizadas Visual Basic para Aplicações (VBA)
- Em adição: um formato para a documentação de fontes e métodos, um Manual de Contas Nacionais encoraja a actualização corrente de documentação

#### Dias 4 **Mais características**

- Folhas de trabalho (excepto QRE) com séries de tempo • Computadores "Stand-alone"( aqueles que não estão ligados a rede) bem como network (rede de trabalho) Acesso do utilizador : Ler(Read) e Escrever(Write) ou Apenas Ler (Read only)
- Uma aplicação "open-ended" (flexível) Contabilistas nacionais habilitados com spreadsheets (folhas de cálculo) podem adaptar e alargar
- Limitações com aplicações de folhas de cálculo , Por exemplo, não deve crescer para tamanhos maiores
- SNAPC é usado (está sendo introduzido) em: Namibia, (Kenya), Lesotho, South Africa, Zimbabwe Belize, (Jamaica), (ECCU), Laos

#### Dias 5 **Estrutura e componentes**

- O motor interface do utilizador e macros O menu NatAcc e outras tarefas automatizadas
- 
- 
- Os livros de contas das contas nacionais<br>
organizado em blocos<br>
−PlB por aciudade: conta de produção e conta de criação de<br>
rendimento; fluxos de produção para produtos produzidos<br>
−PlB pela despesa<br>
−PlB pela despesa<br>
- 
- 
- 
- 
- 
- O manual Fontes de documentação e métodos

#### Dias 6 **Mais sobre estrutura**

- O SNAPC deve ser instalados numa pasta \Na sob a fonte, por exemplo C:\Na ou N:\Na (N é o drive da rede)
- 
- O SNAPC.xls contém macros O Menu.xls é o interface do utilizador
	-
- 
- Sub-folders<br>\Na\Prod<br>\Na\Exp<br>\Na\Quart WalProd<br>WalProd PIB por actividade<br>WalSUT Quadro de recursos e emprego<br>WalQuart PIB Timenstral - estimativas<br>WalMart Contas institucionais<br>WalWanual Documentação para fontes e métodos<br>WalWanual Documentação para fontes e m
	-
	-
- 
- Os nomes dos ficheiros são baseados em códicos-ISIC, códicos de transação, etc. De acordo com o SCN de 1993

#### Dias 7 **Uma excursão do SNAPC**

- A excursão pretende ilustrar os aspectos do SNAPC. Números fictícios (resultados) nas folhas de cálculo mas nenhuma ilustração dos cálculos actuais. Alguns exemplos práticos dos países para exemplificar. • Inicie o SNAPC abrindo o ficheiro SNAPC.xls
- Um visão geral dos conteúdos é revelada
- Aparece um menu especial de NatAcc • Seleccione PIB por actividade
- Cada butão abre um ficheiro
- 
- Abra um livro de trabalho carregando o botão relevante, por exemplo o ISIC A (Agricultura). Feche o livro de trabalho
- Pode se aceder a outras partes do sistema por via de "sheet tabs"

#### Dias 8 **Desenho e formatos dos livros de trabalho**

- 
- Abra o ISIC D (fabrico); duas folhas<br>Contas: Produção e criação das contas de ganhos<br>Fluxo: Fluxo de producão para o emprego<br>Sectores: Contas para os sectores institutionais
- 
- As filas 1-2 são fileiras de títulos e a coluna A-C são colunas dos títulos ; "panes" são congelados na célula D3 para fácil navegação Da coluna D: Um ano numa coluna
- 
- As folhas de trabalho são desenhados a partir da base, isto é, os<br>resultados setão contidos em fileiras do topo derivados de níveis<br>mais inferiores<br>- Os resultados estão marcados com fontes azuis chamados limites<br>exem
- 
- 
- As áreas de entrada de dados são marcadas com amarelo Dados recuperados (ligados) de outros livros de serviço são marcados com fontes vermelhos

#### Dias 9 **Ligações**

- Os livros de serviço dentro de cada área alimentam os livros de sumário Exemplo: Total em PIB por actividade
- 
- Os fluxos de producão para o rendimento e produtos importados alimentam os livros de trabalho das perdas. Exemplo: Consumo privado
- 
- Os livros de trabalho no PIB por actividade e Despesa no PIB alimentam a conta de bens e serviços
- 
- Os livros para o PIB anual por actividade alimentam os livros de trabalho para o PIB trimestral por actividade.
- Exemplo: Agricultura Os livros de trabalho do Índice alimentam outro livros de
- trabalho com índices de preços para deflação
- Exemplo: Fabrico
- Muitos livros de trabalho alimentam os dados para os livros de trabalho sob as tabelas. Exemplo: PIB por actividade

#### Dias 10 **O Menu NatAcc**

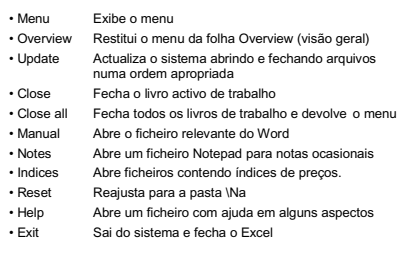

#### Dias 11 **Outros aspectos**

Estimativas trimestrais

• "Benchmarking", chamando o programa Bench do Excel. Bench tem sido desenvolvido pela Statistics Canada e aplica o método Denton.

• O ajustamento periódico, chamando o programa x12a desenvolvido pelo US Census Bureau (organismo norte-americano de census)

Dias 12

**OBRIGADO**

**THANK YOU**

**TACK**

# *SNAPC*

#### **Introduction**

SNAPC, the System of National Accounts on a PC, has been designed with the spreadsheet programme Microsoft Excel. The main features of the system are, in summary, the following.

- a) The system is based on the 1993 SNA. The codes provided in SNA, e.g., for sectors, industries and transactions, are used as far as possible for naming of files, naming of ranges in worksheets, and in the design of the workbooks.
- b) Excel has the capability to link files to each other with one file dependent on data from other files. This linking capability constitutes the core of the system in two respects: a) SNA applies the techniques of business accounting, which can be conveniently exploited by linking files. b) Aggregates and tables are contained in files that bring data together from other files accommodating estimates of various variables.
- c) Access to the files and the different parts of the system is obtained through menus. The programming language of Excel, Visual Basic for Applications, has been used for this purpose as well as for programming the overall operation of the system.
- d) The system includes a format for the documentation of sources and methods, a National Accounts Manual, designed in the word processor Microsoft Word. Access to the Manual is possible from inside SNAPC.
- e) The system is designed to run in a multi-user environment contained in a local area network (LAN) as well as on stand-alone computers.

Statistics Sweden started the development of SNAPC in 1993. It has since then been modified, adapted and expanded to suit the demands and circumstances of different countries. SNAPC is currently used in Belize, Namibia, Laos, Lesotho, South Africa and Zimbabwe. It is currently being introduced in Jamaica and Kenya.

SNAPC is an open-ended application that can be expanded and adapted by any national accountant skilful with spreadsheets. Its foundation is a strict organisation of calculations in spreadsheets and fixed formats for the spreadsheets.

### **About the Software**

SNAPC operates under all different versions of Windows from Windows 95. There is no need of adaptations whichever of these versions is available. However, Windows 95 is now becoming rare and there may be minor problems with that version.

Excel and Word are normally bundled in the suite of software called Microsoft Office. Currently, three versions are in use, Office 97, Office 2000 and Office XP. SNAPC works equally well with all of them. Minor adaptations of SNAPC might be needed when new versions of Office are introduced.

This presentation of SNAPC applies the terminology of Excel to a certain extent. Particular terms have an exact meaning in Excel. Important ones, used in the following, are:

- f) Workbook refers to a file containing one or more worksheets, modules and/or dialogue sheets<sup>2</sup>.
- g) Worksheet refers to a sheet with rows and columns. One workbook can contain many worksheets.

#### Refer to your Excel manual.

*SNAPC provides a format for the national accounts with automation of several tasks. The system has been adapted to the circumstances of the national accounts of a particular country. However, it will certainly be necessary to adjust it over time, as the national accounts have to be adapted to a changing economy. Therefore, it is recommended that the national accounts staff develop knowledge of Excel and its programming language, Visual Basic for Applications.* 

 $\overline{a}$  $2$  Dialogue sheets and boxes are not available in later versions of Microsoft Office, e.g. XP. They were tools available in earlier versions, used when SNAPC was designed. However, they still work in XP and new dialogue sheets and boxes can be created by copying existing ones and then change. Similar tools in XP are created by inserting so called controls.

#### **Structure**

SNAPC consists of three main components:

- **The Engine.** This component contains two Excel workbooks that are central to the operation of the system. The first workbook is the user interface of SNAPC, where you can move around the system and from which you must open the various national accounts workbooks. When you start the system, a special menu, NatAcc, appears on the Excel menu-bar. From the NatAccmenu you can access certain features of SNAPC. The second workbook contains the macros that run SNAPC and defines the dialogue-boxes. Finally, there is also a Help-file containing the help facility of SNAPC.
- **The NA-workbooks.** These workbooks are designed to accommodate the compilation and calculation of the various areas and variables of the national accounts. The names of the workbooks reflect codes from the 1993 SNA as far as possible. The workbooks are organised in certain NA-blocks designed on the basis of the structure of the 1993 SNA. Six such NA-blocks are included in SNAPC: *GDP by activity, Expenditure on GDP, Quarterly GDP-estimates, Institutional accounts, Supply and use tables* and *Tables*. Commodity flows are integrated with the workbooks under GDP by activity and the workbooks for imports under Expenditure on GDP.
- **The Manual.** This component consists of a documentation of sources, the National Accounts Manual. Each chapter is connected to one, or in a number of cases more than one, of the national accounts workbooks. You can open these chapters from inside SNAPC.

SNAPC must be installed in a folder under the root with the name \Na. The different NA-blocks have their own sub-folders under \Na. The contents of the folders are shown in Table 1.

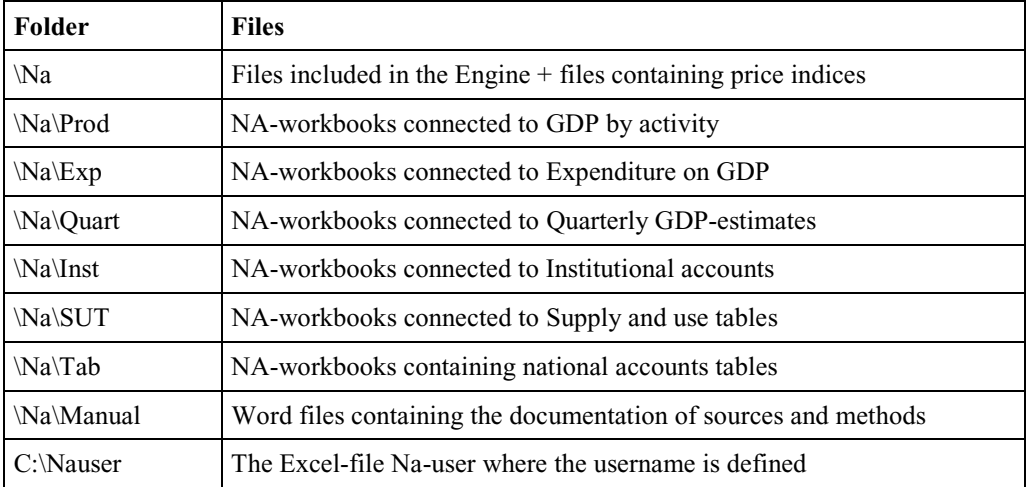

#### **Table 1 Structure of SNAPC**

# **The Engine**

The engine of SNAPC is contained in the folder \Na and consists of:

- **Menu.xls.** This is the active file and the user interface appearing when you start the system. It is an Excel workbook containing seven worksheets. One worksheet accommodates an overview of the system and six worksheets are designed as menu-sheets for the six NA-blocks of SNAPC. You must open the various NA-workbooks by clicking buttons. Menu.xls becomes hidden when you open such a workbook. See Table 2 below for a list of the worksheets.
- **SNAPC.xls.** This workbook includes the macros that run SNAPC, organised in modules, dialogue sheets<sup>3</sup> where the dialogue boxes in SNAPC are defined, and one worksheet showing when SNAPC is started or the system is updated. The system is started by opening SNAPC.xls. The workbook is hidden except when you start or update SNAPC. See Table 2 below for some details.

**Nahlp.hlp.** This is a hypertext file containing the help facility.

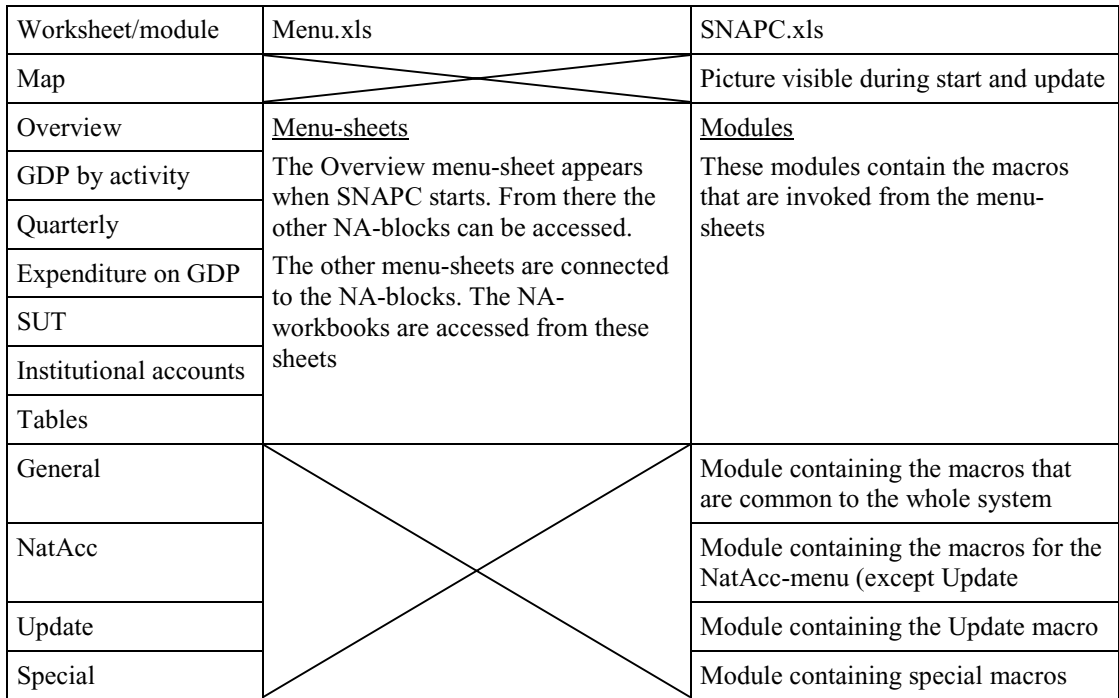

#### **Table 2 Structures of Menu.xls and SNAPC.xls**

 3 See footnote 1, page 2.

#### **The NA-workbooks**

The NA-workbooks are designed to accommodate the compilation and calculations of the various areas of the national accounts. As stated above, the workbooks are organised in certain NA-blocks designed on the basis of the structure of the 1993 SNA and on the logic of the methods of estimation. Each NA-block resides in its own folder under \Na. Five NA-blocks are included in SNAPC.

- **GDP by activity.** Workbooks designed for the compilation of production and generation of income accounts for industries classified by ISIC, which is the shortened sequence of accounts for Industries in the 1993 SNA. Each industry workbook also includes separate worksheets for commodity flows.
- **Expenditure on the GDP.** Workbooks designed to contain calculations of the final expenditure items: final consumption expenditure by general government; final consumption expenditure by households and by non-profit institutions serving households (private); gross fixed capital formation; changes in inventories; exports of goods and services; and imports of goods and services. Except for imports, the expenditure items are mainly derived from commodity flows. The workbooks for imports – imports are part of the supply of goods and services – themselves contain worksheets for commodity flows.
- **Quarterly GDP.** Workbooks for quarterly estimates of GDP by activity.
- **Institutional accounts.** Workbooks designed for the sequence of accounts for institutional sectors, the total economy and the rest of the world.
- **Supply and use tables.** Workbooks designed for supply and use tables, separate for each year for which a supply and use table is compiled.
- **Tables.** Workbooks designed as tables, formatted for printing and publication. No calculations are done in this NA-block.

The two NA-workbooks for recording price indices are residing in the folder \Na. These workbooks are designed to accommodate a database for price indices to be used in the calculations at constant prices.

#### **Design and Format of the NA-workbooks**

An NA-workbook normally contains more than one worksheet. These worksheets have some common features in their design and format.

- **Rows and columns.** Row 1-2 are title rows and column A-C are title columns; *one year is contained in one column* starting with the 1990 in column D and ending with 2030 in column AR. The Excel command Freeze panes have been executed in cell D4. By that you can always see the title rows and columns when navigating in the worksheet.  $-$  Row 2 is for a title describing the worksheet (cell B2) and for years from column D; row 1 is for an additional title; column A is for SNA-codes where appropriate; column B is for titles and descriptions; column C is for various purposes, for example indicating CP for current prices and KP for constant prices.
- **Page set-up.** All worksheets have the same formats in Page set-up in order to get organised printouts.
- **Formulas.** The worksheets are designed so that the totals for the accounts, variables, etc., calculated in a particular worksheet are contained in the top rows of the worksheet. The totals contain formulas that refer to rows further down in the worksheet or to other worksheets. Do as follows to trace the calculation of a certain variable. Read the formula in the row containing the variable you want to trace and follow it to the cells indicated in the formula. It will end in some entered source data either in the workbook under investigation or in another one, a source workbook, feeding data through a link.
- **Comments** are used to record sources and methods in direct connection to a specific cell. They are indicated by a red mark in the cell where the comment has been inserted. Normally, comments refer to a row and should be inserted in the title column. Use column A, otherwise the comment will disappear as you scroll to the right in the workbook. Some comments could be connected to particular years, for example regarding a preliminary assumption. In that case, the comment should be inserted in the cell containing the year in question.
- **Data entry.** Ranges intended for data entry must be given a yellow pattern; the background is completely yellow. Normally, you should find figures entered directly into the cells only in these ranges. All other cells should contain formulas. Cells in the row and column headings contain text and are never painted yellow.
- **Preliminary estimates** should be marked with an underscore in the cells containing the preliminary estimate. Firstly, the formula may differ from final estimates. Secondly, a provisional entry may be done in data entry areas based on a projection or a guess. Remove the underscore when final estimates are done.
- **Links to and from other workbooks** are indicated with red and blue fonts respectively.

### **Links**

A core feature of SNAPC is that the NA-workbooks are linked to each other, certain workbooks feeding others with data. The design of the links, apart from being based on the SNA, rests on certain ideas of the flow of calculations. The main directions of the links in SNAPC are illustrated in the figure below.

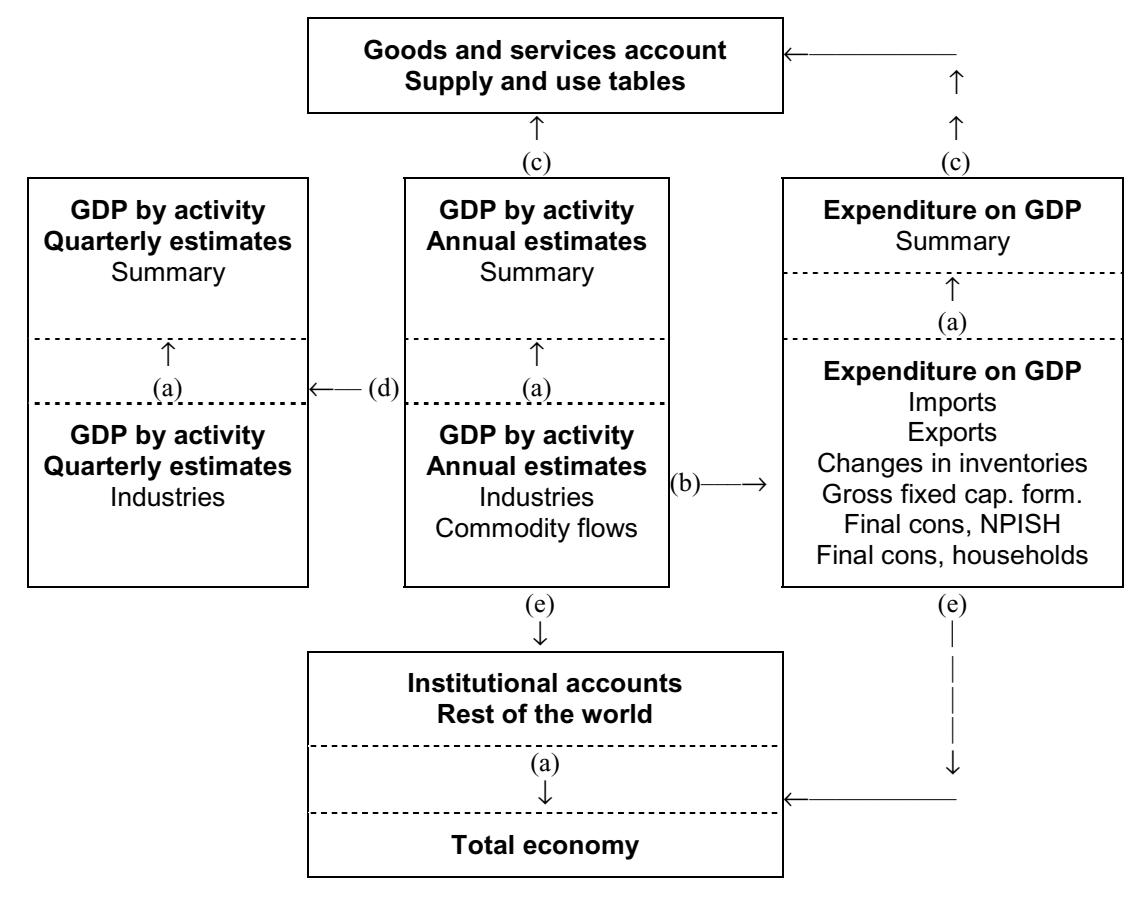

These main directions of links are based on the conceived flow of national accounts estimates as summarised in five points,  $a$ ) – e), below

- a) The workbooks within the NA-blocks feed summary workbooks with data. In Institutional accounts workbooks can also feed each other, data flowing from one sector to another.
- b) The commodity-flows contained in the workbooks for GDP by activity feed the workbooks in the NA-block Expenditure on GDP with data. This is inherent in the commodity flow method. Similarly, the commodity flows contained in the workbooks for imports feed other workbooks for expenditure on GDP with data. This is not shown in the figure.
- c) The workbooks in GDP by activity and Expenditure on GDP feed the Goods and services account for the total economy and the supply and use tables with data.
- d) The workbooks for annual GDP by activity feed the workbooks for quarterly GDP by activity with data. The quarterly estimates must be reconciled with annual ones.
- e) Part of the accounts for institutional sectors are compiled by taking data from the estimates of GDP by activity and the final expenditure items.
- f) The workbook(s) for indices feed(s) mainly the NA-blocks Commodity flow, GDP by activity and Expenditure on GDP with price indices for calculations at constant prices. This is not shown in the figure.
- g) Workbooks under all NA-blocks are sources of data for the workbooks under Tables. This is not shown in the figure.

It is of course possible to change the directions of the links and to add links. The figure illustrates the main directions. However, observe the following:

*Do not overburden the system with links going in all sorts of directions. It is easy to loose track. The links should follow a certain and well documented pattern. In some cases it is better to transfer data manually from one NA-workbook to another rather than to create a link. Furthermore, do not link NA-workbooks to workbooks outside SNAPC. Document the links carefully!* 

Certain guidelines have been applied in the design of the links:

- h) The linked ranges cover 25 years (1990-2025).
- i) The linked ranges are designated by names, as far as possible based on codes and concepts according to the 1993 SNA.
- j) The names are given at the worksheet level, i.e. they include the name of the worksheet. There is one exception to this, namely the NA-workbooks containing indices where the names are inserted by the Create name command.

Ranges that feed other workbooks with data (source ranges) are marked with blue fonts, while ranges that receive data from other workbooks (destination ranges) are marked with red fonts.

#### **The NatAcc Menu**

A special menu, NatAcc, appears on the Excel menu bar when you start the national accounts system. The NatAcc menu includes eleven items. Some of them are always enabled while others are enabled only under certain circumstances. If an option is enabled it appears in clear text, as in other Excel menus.

- **Menu.** Returns the menu if it is not visible. Enabled when an NA-workbook is open or when neither the menu nor another workbook is visible.
- **Overview.** Returns the Overview menu sheet. Enabled only when the Menu workbook is active and the Overview sheet is hidden.
- **Update.** Updates the whole system by opening and closing all files that contain links in an appropriate order. Enabled only when the Menu workbook is active.
- **Close.** Closes the active workbook. Returns to the menu if no other workbooks (except the menu workbooks) are open, otherwise not. Enabled only when an NA-workbook is open.
- **Close All.** Closes all open NA-workbooks (and other workbooks not included in SNAPC) and returns to the menu. Enabled only when an NA-workbook is open.
- **Manual.** Opens the Word-document that contains the appropriate chapter from the National Accounts Manual. One chapter in the Manual is connected to one NA-workbook or more than one NA-workbook. Always enabled.
- **Notes.** Opens a notepad file connected to the active workbook. Notes on assumptions, additions, etc. can be jotted down. Enabled only when an NAworkbook is open. Do not forget the Notes command in Excel. It enables you to add notes connected to a specific cell.
- **Indices.** Opens four workbooks indicated in a sub-menu containing available price and volume indices used for estimates at constant prices. Always enabled.
- **Reset.** Resets, if necessary, the folder to X:\Na from which the national accounts system must be run. The full name of the folder is displayed in a message box.
- **Help.** Opens the help facility. Always enabled.
- **Exit.** Closes SNAPC without saving the Engine files and exits Excel. Enabled only when the Menu workbook is active.

As evident from above, some items in the NatAcc menu concern the opening and closing of the NA-workbooks and the closing of the whole system. Note that:

k) You must **open** the NA-workbooks either by clicking a button on a menu sheet; if not visible, then click Menu on the NatAcc-menu. Avoid the normal Excel-commands for opening the NA-workbooks at least if the Menu is visible.

You should **close** the NA-workbooks by clicking either Close or Close All on the NatAcc-menu. If you close a workbook by the normal Excel command, it may happen that no workbook is visible. In that case, click Menu on the NatAcc-menu.

l) You can exit SNAPC by clicking Exit on the NatAcc-menu. If you exit Excel by the normal command (or close the Menu-file) an Auto\_Close macro runs. This macro is tied to the two workbooks in the engine. It closes all open files in a proper order before exiting Excel. It is better to avoid the normal Excel exit command if an NA-workbook is open, although the Auto\_Close macro will ensure that files be closed in the appropriate order.

With exception of the above, all Excel commands will work normally with the NA-workbooks. For example, do not forget to save your work regularly

You can and should use SNAPC together with other Excel workbooks if you find it useful, for example to copy various source data to NA-workbooks. Use the normal Excel command to open such other workbooks. After that, click Reset on the NatAcc-menu to get back to the proper folder for SNAPC.

# **A tour of SNAPC**

A version of SNAPC for demonstration is contained in a two Zip-files, Snapc.zip and User.zip. Unzip the files to your local C-drive and you will get the folder \Na and \Nauser. The first contains the engine files and subfolders as described under Structure above (page 3), while \Nauser contains one file, Na-user.xls. That file contains the username of the computer. In this demo-version the username is Demo. Open Windows Explorer to explore the contents of \Na. Snapc can be started by clicking on the file SNAPC.xls under \Na. You can also create a shortcut on your desktop:

C:\Na\SNAPC.xls and name it Snapc, for example.

When opening SNAPC you will be prompted for a password. Ignore that and open SNAPC.xls as Read only. The Overview menu-sheet appears from which the different NA-blocks are accessed by clicking the buttons on the sheet.

Click GDP by activity. The buttons on this menu-sheet, as on the others, open NA-workbooks. The other NA-blocks can now be accessed by clicking the sheettabs, while the Overview sheet is accessed from the NatAcc-menu. Try these features.

Return to GDP by activity, which is the only NA-block containing a complete set of files in the demo. There is one button for each tabulation category (A–P) of ISIC except ISIC L, Public administration. Besides there are four other buttons;

- m)Producers of government services. As is the case in many countries, ISIC L is assumed to be included in the estimates of non-market services by producers of government services; these also contain education, health, etc. produced by government.
- n) Taxes and subsidies on production and imports. Taxes and subsidies on products are needed to derive GDP by activity and re illustrated here.
- o) Totals. This workbook brings together all the other workbooks for the derivation of totals, for example GDP.
- p) Industries-sectors. This workbook is not available in the demo.

Open the file for manufacturing by clicking ISIC D and refer to Design and formats of the NA-workbooks. The first 32 rows in the worksheet Accounts are the same for all worksheets containing the estimates of GDP by activity. Note the blue fonts in row 4-16 indicating that these results of the estimates are fed into other workbooks. Note also the red fonts in row 61, where PPI for manufacturing is linked in from the PPI-file. Open that file by clicking Index, PPI on the NatAcc menu.

Select the sheet Flow where a commodity flow has been compiled for the output of manufacturing. The first 30 rows are the same for all worksheets containing commodity flows. Try opening another workbook by clicking Open on the NatAcc Menu. Then close all the workbooks by selecting Menu on the NatAcc menu. If you select Close only the active workbook will be closed. Cf. above, page 9.

Open the workbook for Totals and observe how the production and generation of income accounts for the different ISIC categories are brought together and totals derived. Close Totals.

Select the sheet Tables and click the button for GDP by activity for an example of tables formatted for printing. Close the workbook.

Select the sheet Expenditure and Final consumption, private by clicking that button. Note how private consumption has been derived from commodity flows in row 53 and down.

Move around in the system and open different workbooks. Not all are available in the Demo version.

Refer to the section above on the NatAcc-menu and try the different items on the NatAcc-menu. Manual may not work depending on the set-up of your Microsoft Word. Furthermore, Help might not work if you are working with Office XP.

# *SNAPC (SCN-PC)*

# **Introdução**

O SNAPC, o Sistema Nacional de Contas num Computador Pessoal, foi desenhado em folha de cálculo Microsoft Excel. Sumariamente, os aspectos principais do sistema são os seguintes:

- q) O sistema é baseado no SCN de 1993. Os códigos fornecidos no SCN, por exemplo, para os Sectores, Ramos e transações, são usados tanto quanto possível para identificar os ficheiros, os limites nas folhas de trabalho, e o desenho dos ficheiros de trabalho.
- r) O Excel tem a capacidade de ligar ficheiros uns com os outros com um ficheiro dependente dos dados de outros ficheiros. Esta capacidade de ligação constitui o centro do sistema em dois aspectos: a) O SCN aplica as técnicas de contabilidade empresarial que podem ser convenientemente exploradas ligando os ficheiros. b) Os agregados e as tabelas estão todos em ficheios que juntam os dados de outros ficheiros acomodando estimativas de várias variáveis.
- s) O acesso aos ficheiros e as diferentes partes do sistema é feito atravês do menu. A línguagem de programação em Excel, Visual Basic para Aplicações, tem sido usada para este propósito bem como para programar a operação geral do sistema.
- t) O sistema inclui uma documentação das fonts e métodos, um Manual de Contas Nacionais em Word. O acesso ao Manual é possível a partir do SNAPC.
- u) O sistema foi desenhado para correr num ambiente "multi-user" contido numa rede local (Local Area Network – LAN), bem como em computadores "standalone"(aqueles que não estão ligados a rede).

A Statistics Sweden iniciou o desenvolvimento do SNAPC em 1993. Desde essa altura tem sido modificado, adaptado e expandido para responder as exigências e circunstâncias de diferentes países. O SNAPC é actualmente usado em Belize, na Namíbia, em Laos, no Lesotho, na Àfrica do Sul e no Zimbabwe. O sistema será introduzido em Jamaica e no Kenya.

O SNAPC é uma aplicação "open-ended" (flexível) que pode ser expandido e adaptado por qualquer contabilista nacional habilitado a trabalhar com folhas de cálculo.

## **Sobre o Software**

O SNAPC opera sob diferentes versões do Microsoft Windows. Nào há razão para adaptá-lo quaisquer que sejam as versões disponíveis. Contudo, o Windows 95 está agora a rarear e podem surgir alguns problemas com esta versão.

O Excel e o Word estão incluídos no Microsoft Office. De momento, existem três versões em uso, Office 97, Office 2000 and Office XP. O SNAPC funciona igualmente bem em todos eles. Pequenas adaptações do SNAPC poderão ser necessárias quando se introduzirem novas versões do Office.

Esta apresentação do SNAPC aplica, até certo ponto, a terminologia do Excel. Existem termos particulares com um significado específico em Excel. Os mais importantes são:

- v) *Workbook* refere-se ao ficheiro contendo uma ou mais folhas de trabalho, módulos e/ou diálogos.
- w)*Worksheet* refere-se a uma folha com linhas e colunas. Um fcicheiro de trabalho pode conter muitas folhas de trabalho.
- x) *Module* Refere-se ao módulo como definido nas Aplicações Visual Basic. Estes módulos armazenam os macros e estão ligados a um ficheiro de trabalho em Excel (no caso do SNAPC, ao ficheiro de trabalho Menumac,XLS).

Consulte o seu Manual de Excel.

*O SNAPC formece às contas nacionais um formato automatizado de diversas tarefas. O sistema foi adataptado as circumstâncias das contas nacionais de um pais em particular. Contudo, será certamente necessário ajustá-lo ao longo do tempo, do mesmo modo que as contas nacionais têm que ser adaptados a uma ecenomia em transformação. Portanto, recommnda-se que o pessoal técnico das contas nacionais desenvolva o conhecimento do Excel e a sua linguagem de programação, o Visual Basic para applicações.* 

# **Estrutura**

- O SNAPC consiste de três importantes componentes:
- **O Motor.** Esta componente contém quarto ficheiros de trabalho em Excel que são centrais para a operação do sistema. O primeiro ficheiro de trabalho é o interface do utilizador do SNAPC, onde se pode aceder ao sistema e a partir do qual você pode abrir os vários ficheiros das contas nacionais. Quando iniciar o sistema, aparece um menu especial na barra do MENU do Excel, o NatAcc, de onde se pode aceder a certos aspectos do SNAPC. O segundo ficheiro de trabalho contém os macros que correm o SNAPC. Finalmente, existe um ficheiro Help contendo as facilidades de ajuda do SNAPC.
- **Os ficheiros de trabalho das Contas Nacionais.** Estes ficheiros de trabalho são destinados a acomodar a compilação e o cálculo de várias áreas e variáveis das contas nacionais. Os nomes dos ficheiros reflectem, tanto quanto possível, os códicos do SCN de 1993. Os ficheiros de trabalho estão organizados blocos de Contas Nacionais desenhados com base na estrutura do SCN de 1993 e o fluxo de estimativas. Seis de tais blocos de Contas Nacionais estão incluídos no SNAPC: *PIB por actividade, Despesas no PIB, Estimativas trimestrais de PIB, Quadros de recusros e emprego, Contasdos Sectores Institucionais,* e *Quadros*.
- **O Manual.** Este componente consiste num formato para os capítulos de uma documentação das fontes, o Manual de Contas Nacionais. Cada capítulo está ligado a um, e em alguns casos mais de um ficheiro de trabalho das Contas Nacionais. O accesso aos capitulos só é possivel usando o SNAPC.

O SNAPC pode ser instalado numa pasta sob a "raiz" com o nome \NA. Os conteúdos das pastas são apresentadas na tabela 1 a seguir.

| Pasta            | <b>Ficheiros</b>                                                                           |  |
|------------------|--------------------------------------------------------------------------------------------|--|
| $C:\N$ a         | Ficheiros incluídos no motor + o ficheiro contendo índices de preços                       |  |
| $C:\N{a}\P{rod}$ | Ficheiros de trabalho das Contas Nacionais ligados ao PIB por ramo de<br>actividade.       |  |
| $C:\N{a\to xp}$  | Ficheiros de trabalho ligados ao PIB pela Despesas                                         |  |
| C:\na\Quart      | Folhas de trabalho ligados a Estimativas trimestrais de PIB                                |  |
| $C:\N{a}\$       | Folhas de trabalho ligados a Contas dos Sectores Institucionais.                           |  |
| $C:\N{a}\SUT$    | Folhas de trabalho ligados a Quadros de Recusros e Emprego.                                |  |
| $C:\N{a}\$ Tab   | Folhas de trabalho contendo outros Quadros das contas nacionais                            |  |
| \Na\Manual       | Ficehiro em World contendo a documentação das fonts e métodos                              |  |
| $C:\$ Nauser     | Ficheiro em Excel do utilizador das contas nacionais onde se define o<br>nome dos usuários |  |

**Tabela 1 Estrutura do SNAPC** 

# **O Motor**

O motor do SNAPC está contido na pasta C:\Na e consiste de:

**Menu.xls.** Este é um ficheiro activo e o interface do utilizador que aparece quando se inicia o sistema. È um ficheiro de trabalho em Excel contendo sete folhas de trabalho. Uma folha de trabalho que acomoda uma visão geral do sistema e seis folhas de trabalho que são designados como folhas de menu para os seis blocos do sistema das contas nacionais. Para abrir os vários ficheiros das contas nacionais deve-se carregar os botões. O Menu.xls fica escondido quando você abre tal ficheiro de trabalho. Veja o quadro 2 abaixo, para uma lista de folhas de trabalho.

**SNAPC.xls.** Este ficheiro de trabalho contem os macros que correm o SNAPC, organizado em módulos, as folhas de diálogo onde as caixhas de diálogo são definidas no SNAPC, e uma ficha de trabalho com uma ilustração. O sistema inicia-se abrindo o SNAPC.xls. O ficheiro de trabalho fica escondido, excepto quando se inicia ou actualiza o SNAPC. Veja o quadro 2 abaixo para alguns detalhes.

**Nahlp.hlp.** Este é um ficheiro de hipertexto contendo as facilidades de ajuda.

| Folha de<br>trabalho/módulo | Menu xls                                                                                                    | Menumac.xls                                                                  |
|-----------------------------|----------------------------------------------------------------------------------------------------|------------------------------------------------------------------------------|
| Map                         |                                                                                                    | Figura visível durante o início e<br>actualização                            |
| Overview                    | Folhas de menu                                                                                                    | Módulos                                                                      |
| GDP by activity             | A folha do menu Overview aparece<br>quando inicia o SNC-PC. Dali,                                                                                                    | Estes módulos contém macros que são<br>envocados a partir das folhas de menu |
| Quarterly                   | pode se aceder a outros blocos da<br>contas nacionais. As outras folhas<br>de menu estão ligadas aos blocos<br>das contas nacionais. Pode se<br>aceder aos ficheiros de trabalho das<br>contas nacionais a partir destas |                                                                              |
| Expenditure on GDP          |                                                                                                    |                                                                              |
| <b>SUT</b>                  |                                                                                                    |                                                                              |
| Institutional accounts      |                                                                                                    |                                                                              |
| Tables                      | folhas                                                                                                    |                                                                              |
| General                     |                                                                                                    | Múdulo contendo os macros que são<br>comuns a todo o sistema                 |
| NatAcc                      |                                                                                                    | Módulo contendo os macros para o<br>menu NatAcc- (excepto Update)            |
| Update                      |                                                                                                    | Mòdulo contendo o Update<br>(actualizar) macro                               |
| Special                     |                                                                                                    | Módulo contendo macros speciales                                             |

**Table 2 Estruturas do Menu.xls e Menumac.xls** 

#### **Os ficheiros de trabalho das Contas Nacionais**

Os ficheiros de trabalho das Contas Nacionais estão desenhados para acomodar a compilação e cálculos de várias áreas de contas nacionais. Como foi referido acima, os ficheiros de trabalho estão organizados em blocos designados com base na estrutura do SCN 1993 e na lógica dos métodos de estimação. Cada bloco de Contas Nacionais reside na sua própria pasta sobre \NA.

- **PIB por Ramos de Actividade.** Ficheiros designados para a compilação das contas de produção e de exploração para os Ramos classificados por ISIC, que é a sequencia reduzuda das contas por ramos no SCN 1993. Cada ficheiro de trabalho do Ramo de Actividade também inclui folhas de trabalho separados para fluxos de produtos.
- **PIB por Despesas.** Os ficheiros de trabalho designados para certos cálculos de items de despesa final: Despesa do consumo final do governo; Despesa do consumo final das famílias e instituições sem fins lucrativos ao serviço das famílias (privada); Formação bruta de capital fixo; Variação de existências; Exportações e importações de bens e serviços. Com a excepção das importações, os items das despesas são principalmente derivados de fluxos de produtos. O ficheiro de trabalho para as importações – importações são parte do fornecimento de bens e serviços – contém folhas de trabalho para fluxos de produtos**.**
- **Estimativas trimestrais de PIB. Os** ficheiros de trabalho para estimativas trimestrais do PIB por actividade.
- **Contas dos sectores Institucionais. O**s ficheiros de trabalho designados para a sequência de contas para os sectores institucionais, a economia total e o resto do mundo.
- **QRE.** Ficheiros de trabalho desenhados para os quadros de recursos e emprego, separados por anos para os quais o quadro de recursos e emprego for compilado
- **Quadros.** Ficheiros de trabalho designados como Quadros, formatados para impressão e publicação. Nenhuns calculos são feitos neste bloco de contas nacionais.

O ficheiro de trabalho contendo os índices de preços estão contidas na pasta C:\Na. Este ficheiro é designado para acomodar uma base de dados para os índices de preços a serem usados nos cálculos a preços constantes.

#### **Desenho e formato dos ficheiros de trabalho das CN**

Um ficheiro de trabalho das contas nacionais normalmente contém mais de uma folha de trabalho. Estas folhas de trabalho possuem alguns aspectos comuns no seu desenho e formato.

- **Linhas e Colunas.** As linhas 1-2 e as colunas A-C são respectivamente linhas e colunas de títulos; *um ano é contido numa coluna*, iniciando com 1990 na coluna D e terminando com 2025 na coluna AH. Os "freeze panes" do comando Excel têm sido executados na celula D4. Assim, é sempre possivel ver os titulos das linhas e colunas quando navegar na folha de trabalho. A linha 2 é para o título que descreve a folha de trabalho (célula A2:B2) e para os anos a partir da coluna D; a linha 1 é para um título adicional; a coluna A é para os códicos do SCN onde for apropriado; a coluna B é para títulos e descrições; a coluna C é para vários propósitos, por exemplo, indica CP para preços correntes e KP para preços constantes.
- **Page set-up.** Todas as folhas de trabalho possuem os mesmos formatos na organização da página (o Page set-up) de modo a obter resultados (printouts) organizados.
- **Fórmulas.** As folhas de trabalho estão designadas de modo que os totais das contas, variáveis, etc., calculados numa folha de trabalho particular estão contidos nas linhas do topo da folha de trabalho. Estas linhas de resultados (em fonte azul) contém formulas que se referem as linhas mais abaixo da folha de trabalho ou a outras folhas de trabalho.
- **Comentários** são usados para registar fontes e métodos em ligação directa para uma célula específica. Eles são indicados por um marco vermelho na célula onde o comentário foi inserido. Normalmente, os comentários referem-se a uma linha e devem ser inseridos na coluna do título. Use a coluna A, ou então o comentário desaparecerá assim que estiver se dirigindo para a direita no ficheiro de trabalho. Alguns comentários poderiam ser ligados a anos particulares, por exemplo com respeito a uma suposição preliminar. Neste caso, o comentário deve ser inserido na célula contendo o ano em questão e apagado quando não for mais relevante.
- **Entrada de dados.** Os limites destinados para a entrada de dados devem ser atribuídos um padrão amarelo; o fundo é completamente amarelo. Normalmente, a introdução manual directa de dados é feita somente nas células desta área. Todas as outras células devem conter formulas. Os cabeçalhos das células da linhas e colunas contém texto e nunca estão pintados a amarelo.
- **Estimativas preliminares** devem ser marcadas com uma sobremarca nas células contendo a estimativa preliminar. Primeiramente, a formula pode diferir das estimativas finais. Em segundo lugar, uma entrada provisória pode ser feita nas áreas de entrada de dados baseada numa projecção ou suposição. Remova a sobremarca quando as estimativas finais estão feitas.
- **Ligações de e para outros ficheiros de trabalho** são indicadas com fontes vermelhas e azuis, respectivamente.

# **Ligações**

Um aspecto central do SNAPC é de que os ficheiros das contas nacionais estão ligados uns aos outros, com alguns ficheiros de trabalho alimentando uns aos outros com dados. O desenho das ligações, para além de serem baseados no SCN, assenta em certas ideias do fluxo de calculos. As direcções das ligações no SNAPC podem ser exemplificadas na figura abaixo.

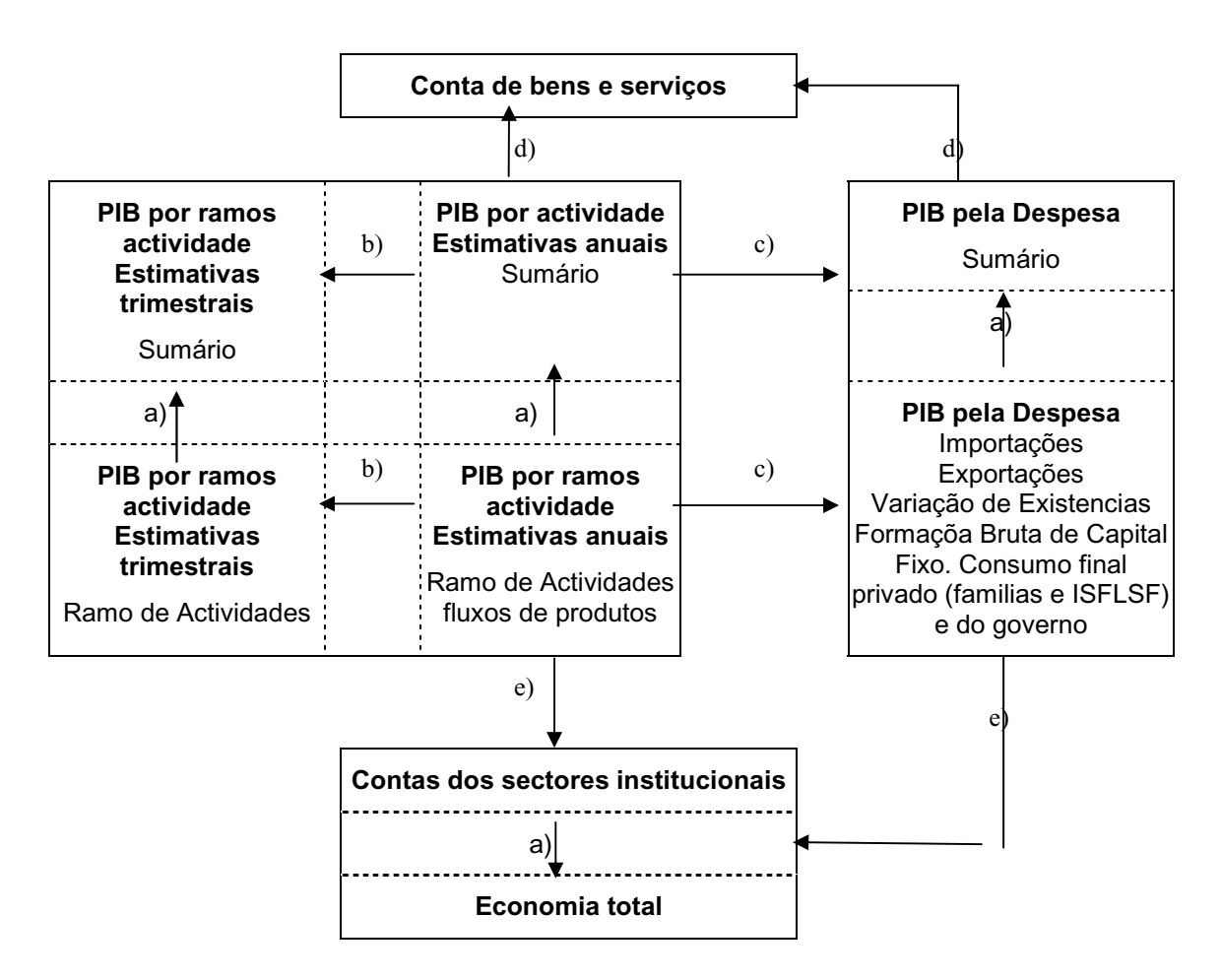

Estas direcções das ligações são baseadas no fluxo de estimativas de contas nacionais, como está sumarizado em a) – f), abaixo

- a) Os ficheiros de trabalho dentro dos blocos de Contas Nacionais alimentam os ficheiros de trabalho dos sumários com dados. Nas contas institucionais os ficheiros de trablho podem também alimentar-se uns aos outros, com dados fluindo de um sector para o outro.
- b) Os fluxos de bens e serviços contidos nos ficheiros de trabalho para o PIB por ramos de actividade alimentam os ficheiros de trabalho na bloco de contas nacionais do PIB pela Despesa. Isto é inerente ao método de fluxo de bens e serviços. Similarmente, os fluxos de bens e serviços contidos no ficheiros de trabalho para importações alimentam com dados outros ficheiros de trabalho do PIB pela despesas. Isto não é amostrado na figura.
- c) Os ficheiros de trabalho do PIB por ramos de actividade e pela Despesa alimentam com dados a conta de bens e serviços para a economia.
- d) Parte das contas para sectores institucionais é compilada levando dados de estimativas do PIB por actividade e items de despesas.
- e) Os ficheiros de trabalho para os índices alimenta os blocos de CN por actividade (incluindo os seus fluxos por actividade) e Despesas no PIB com indices de preços para cálculos a preços constantes. Isto não é amostrado na figura.
- f) Os ficheiros de trabalho sob todos os ficheiros de trabalho de contas nacionais são fontes de dados para os ficheiros de trabalho sobre as tabelas. Isto não é amostrado na figura.

Claro que é possível mudar as direcções das ligações e acrescentar ligações. Contudo, observe o seguinte:

*Não sobrecarregue o sistema com ligações indo para todas as direcções. É fácil perder o rumo. As ligações devem seguir um modelo certo e bem documentado. Em alguns casos é melhor transferir manualmente de um ficheiro de trabalho para outro, do que criar uma ligação. Ademais, não ligue os ficheiros de trabalho das contas nacionais com ficheiros de trabalho fora do SNAPC.* 

Certas directrizes foram aplicadas no desenho das ligações:

- y) As ligaçoes cobrem um período de 30 anos, 1995-2025.
- z) A área coberta pelas ligaçoões estão designadas por nomes, tanto quanto possível baseados em códigos e conceitos de acordo com o SCN 1993. Recomenda-se usar palavras inteiras se não usar o código do SCN. Não use as suas próprias abreviações.
- aa) Os nomes são dados ao nível da folha de trabalho, isto é, eles incluem o nome da folha de trabalho. Existe uma excepção a isto, nomeadamente os ficheiros de Contas Nacionais contendo indices onde os nomes são inseridos pelo comando de **Create** name.

Os limites que alimentam outros ficheiros de trabalho com dados (limites de fontes) são marcados com fontes azuis, enquanto os limites que recebem dados de outros ficheiros de trabalho (limites de destino) são marcados com fontes vermelhos.

#### **O menu NatAcc e outras tarefas automatizadas**

Um menu especial, o NatAcc, aparece na barra de menu do Excel quando se inicia o sistema de contas nacionais. O menu NatAcc inclui onze items. Alguns deles são sempre permitidos enquanto outros são permitidos apenas sob certas circunstâncias. Quando uma opção é permitida aparece em texto claro, como em outros menus de Excel.

- **Menu.** Restitui o menu se não for vivísel. Peremitido quando um ficheiro de trabalho de CN está aberto ou quando nem o menu nem outro ficheiro de trabalho são vivíseis.
- **Overview.** Devolve a folha de menu Overview. Permitido apenas quando o ficheiro de trabalho do menu está activo e a folha de Overview está escondida.
- **Update.** Actualiza todo o sistema abrindo e fechando todos os ficheiros que contém ligações em ordem apropriada. Permitido apenas quando o ficheiro de trabalho do menu esteja activo.
- **Close.** Fecha o ficheiro de trabalho activo. Retorna ao menu se não existem outros ficheiros de trabalho abertos (excepto para os ficheiros de trabalho de menu) ou então não. Permitido apenas quando um ficheiro de contas nacionais está aberto.
- **Close All.** Fecha todos os ficheiros de trabalho das contas nacionais abertos ( e outros ficheiros de trabalho não incluídos no SNAPC) e retorna ao menu. Permite apenas quando um ficheiro de trabalho das contas nacionais está activo.
- **Manual.** Abre o documento do Word que contém o capítulo apropriado do Manual de Contas Nacionais. Na maior parte dos casos, um capítulo no manual está ligado a um ficheiro de trabalho de contas nacionas e em poucos casos a mais de um ficheiro de trabalho de contas nacionais. Permitido quando um ficheiro de trabalho de contas está activo**.**
- **Notes.** Abre um ficheiro de bloco de notas (notepad) para o ficheiro de trabalho. Anotações em suposições, acréscimos, etc, podem ser registados. Permitido apenas quando um ficheiro de trabalho das contas nacionais está activo. Não se esqueça das notas de comando em Excel. Permite-lhe acrescentar notas ligadas a uma célula específica.
- **Indices.** Revela um sub-menu para abrir os ficheiros de trabalho contendo indices de preço disponíveis usados para estimativas a preços constantes. Sempre permitido.
- **Reset.** Restabelece, se necessário, a pasta para X:\Na a partir da qual o sistema de contas nacionais deve correr. O nome completo para a pasta é exibido numa caixa de mensagem. Restaura o nome do utilizador, se necessário, e revela-o na caixa de mensagem. Sempre permitido.
- **Help.** Abre a facilidade de ajuda. Sempre permitido.

**Exit.** Fecha o SNAPC sem guardar os ficheiros do Motor e sai do Excel. Permitido apenas quando o menu workbook está activo.

Como é evidente, alguns items no menu NatAcc estão relaccionados com o abrir e fechar dos ficheiros de trabalho das contas nacionais e o fecho de todo o sistema.

bb) Deve **abrir** os ficheiros de trabalho de CN carregando um botão na folha de menu. Se não for visível, então carregue o botão de Menu no menu NatAcc. Evite os commandos normais do Excel para abrir os ficheiros CN pelo menos se o Menu for visível.

Deve **fechar** os ficheiros de CN carregando o Close ou o Close All n o menu NatAcc. Se fechar um ficheiro de trabalho com u commando normal de Excel, pode acontecer que nenhum ficheiro de trabalho seje visível. Neste caso, clique Menu no menu NatAcc.

cc) Pode sair do SNAPC carregando a Exit no menu NatAcc. Se sair do Excel pelo commando normal (o fechar o ficheiro do menu) vai correr um macro Aoto Close. Este mecro está ligado aos dois ficheiros de trabalho no motor. Fecha todos os ficheiros na ordem apropriada antes sair do Excel. É motor evitar o comando normal de saida do Excel se um ficheiro de trabalho das CN estiver aberto, não obstante o macro Auto Close assegurar que os ficheiros sejem fechados em ordem apropriada.

Sem nenhuma excepção ao supra citado, todos os comandos de Excel funcionarão normalmente com os ficheiros de trabalho das CN. Por exemplo, não se esqueça de gravar o seu trabalho regularmente.

Pode e deve usar o SNAPC juntamente com outros ficheiros de trabalho do Excel se achar isso útil, por exemplo para copiar muitos dados da fonte para os ficheiros de trabalho de CN. Use o comando normal do Excel para brir os tais outros ficheiros. Depois disso, clique Reset no Menu NatAcc para regressar a própria pasta para o SNAPC.